## 接写で撮影する

テレマクロ機能を設定すれば、被写体に接近して接写することができます。

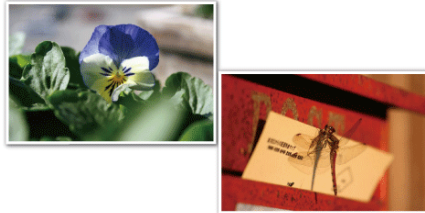

※画像はイメージです。

1 **◎ をタッチして、メニューを表示する** 

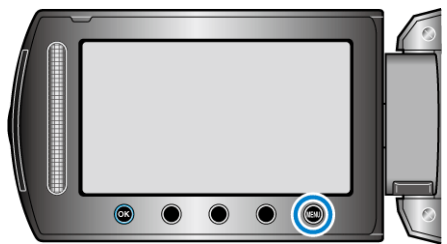

2 "マニュアル設定"を選び、<sup>®</sup>をタッチする

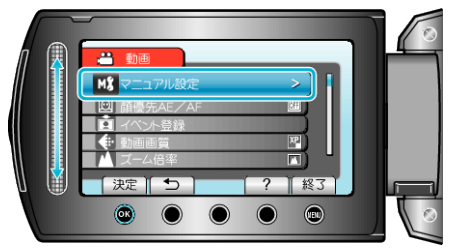

3 "テレマクロ"を選び、<sup>®</sup>をタッチする

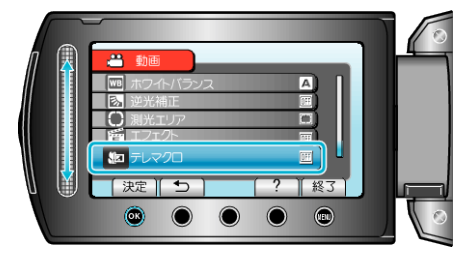

 $4$  "入"を選び、6%をタッチする

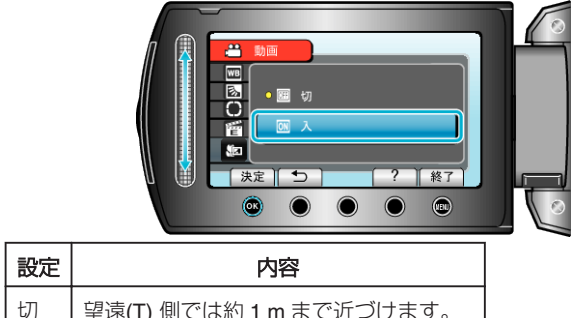

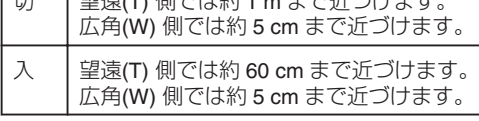

ご注意:

● 接写しないときは、"切"にしてください。

"入"のままだと、画像がぼやけることがあります。